## Quick Reference Card - Basic

## **PA30 Change Cost Distribution**

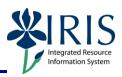

**Process:** This transaction sets up cost distribution at the employee level. The cost distribution entered here will override the cost distribution on the position. Use this Infotype only when the cost distribution on the position is not applicable to the employee holding the position for any period of time. The infotype used for this cost distribution at the employee level is Infotype 0027 and is equivalent to HRS screen 036.

**Role:** Authorized Users Frequency: When needed

| BEGINNING                                      |                                                                                                    |
|------------------------------------------------|----------------------------------------------------------------------------------------------------|
| Enter the transaction code                     | PA30                                                                                                 |
| MAINTAIN HR MASTER DATA                        |                                                                                                    |
| Person ID                                      | Enter the Person ID or use the Possible Entries icon to select                                       |
| Direct Selection Infotype                      | 0027                                                                                                 |
| Press Enter                                    |                                                                                                    |
| Click on the Change icon                       | 0                                                                                                    |
| CHANGE COST DISTRIBUTION (0027)                |                                                                                                    |
| Make a change to any of the fields below:      |                                                                                                    |
| Start                                          | Change the date the cost distribution will start, if needed                                          |
| То                                             | Change the last day the cost distribution will be in effect, if needed                               |
| Distrib. (Distribution Type)                   | Wage and Salary should be chosen                                                                     |
| CoCd (Company Code)                            | UK00                                                                                                 |
| Cost Center/Order/WBS Element                  | Change the correct cost object, either a cost center, an internal order, or a WBS Element, if needed |
| Pct. (Percent)                                 | Change the percentage, such as 20% is entered as 20.00, if needed                                    |
| Remember: The entries must add up to 100%!     |                                                                                                    |
| Click on the Save icon                         |                                                                                                    |
| Click on the Back icon to exit the transaction | <b>©</b>                                                                                             |